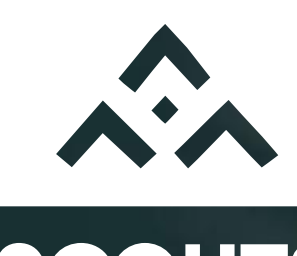

#### **SCOUTS GUIDES**

# Application Mobile « Prends ton foulard – SGDF »

juin 2023

# Prends ton foulard - SGDF

- Une appli gratuite, sur les plateformes IOs et Android
- Une appli accessible également sur ordi
- Accessible à
	- tous les responsables
	- les parents (visibilité sur tous leurs enfants)
	- les jeunes : Compagnons et Pionniers Caravelles (dès lors qu'ils ont leur propre adresse mail).

/!\ Lors de l'adhésion des jeunes sur Intranet, saisir une adresse mail différente pour chacun des parents, ils auront chacun leur compte !

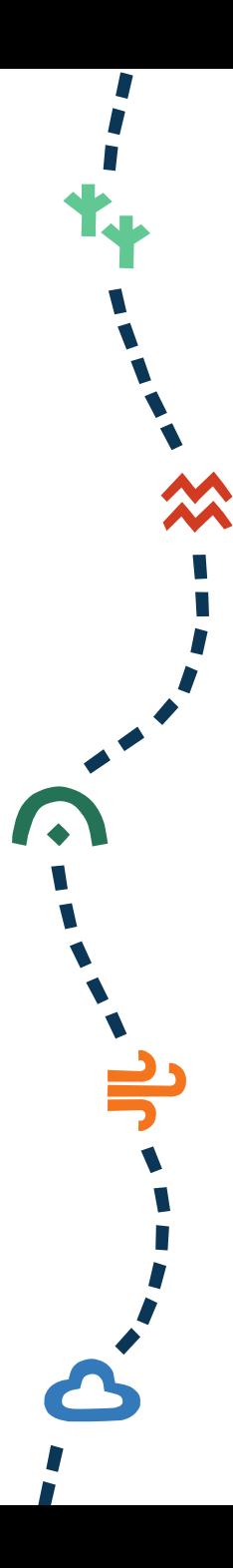

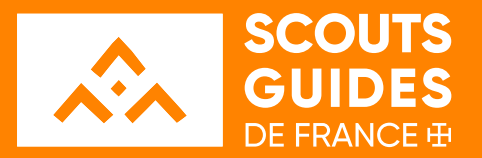

# CRÉER UN ÉVÈNEMENT ET **INVITER LES PARTICIPANTS**

 $\begin{picture}(180,10) \put(0,0){\vector(1,0){100}} \put(10,0){\vector(1,0){100}} \put(10,0){\vector(1,0){100}} \put(10,0){\vector(1,0){100}} \put(10,0){\vector(1,0){100}} \put(10,0){\vector(1,0){100}} \put(10,0){\vector(1,0){100}} \put(10,0){\vector(1,0){100}} \put(10,0){\vector(1,0){100}} \put(10,0){\vector(1,0){100}} \put(10,0){\vector(1,0){100}}$ 

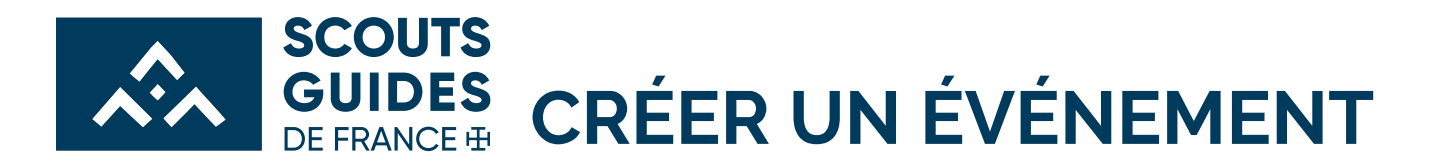

Plusieurs champs à remplir :

- Titre
- Type d'événement parmi :
	- Activité avec les jeunes
	- Réunion de travail
	- Activité religieuse\*
	- Camp/ mini-camp
	- Extra-job\*
- Structure concernée (unité SG par exemple)
- Date, lieu, horaires
- Visuel (importer une photo, sinon visuel par défaut)
- Organisateurs et organisatrices
- Texte à remplir avec les infos pratiques (pique-nique, casquette, consignes diverses)

\*sera traitée différemment pour les exports PSCAF

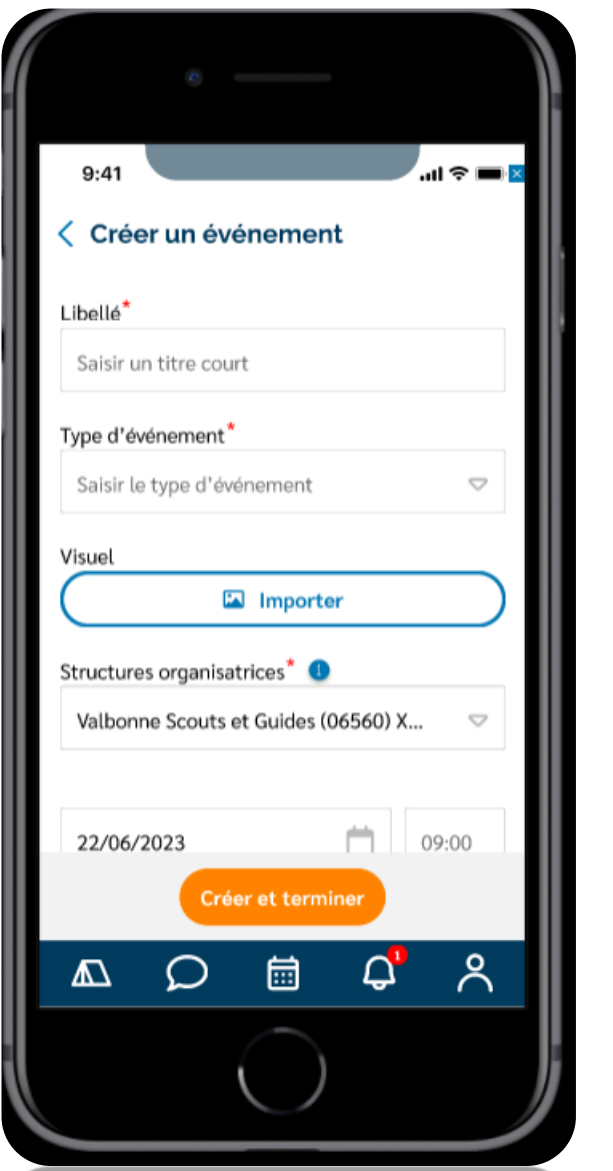

Créateur

4

**↓ K Q & X & A Q W & D A C → A C D W O X O X W & D W +** 

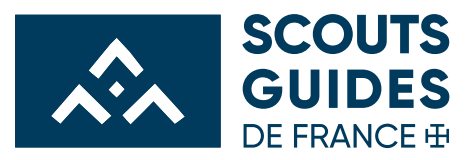

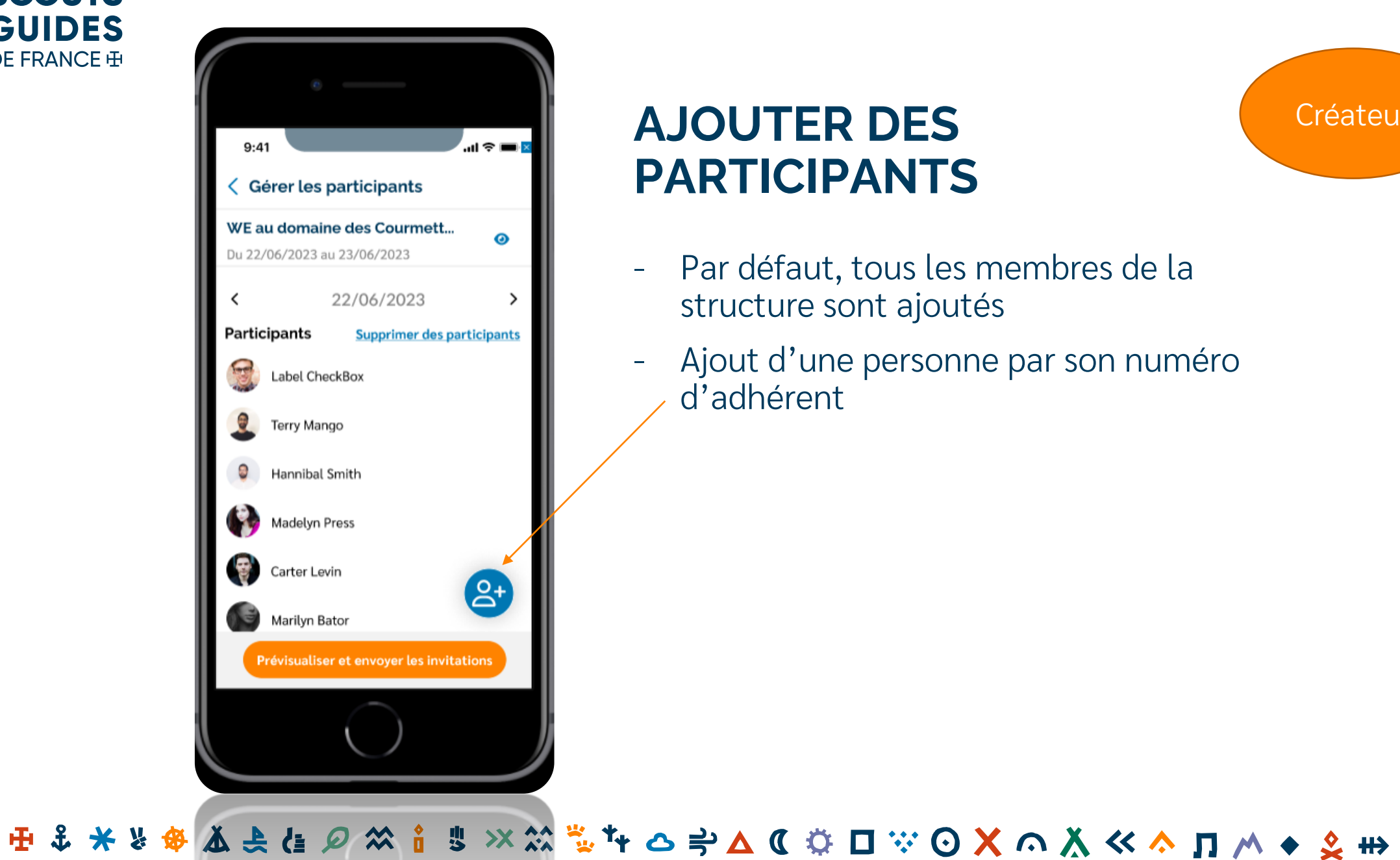

#### **AJOUTER DES PARTICIPANTS**

- Par défaut, tous les membres de la structure sont ajoutés
- Ajout d'une personne par son numéro d'adhérent

5

**Créateur** 

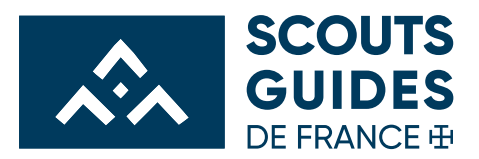

#### **RELIRE ET ENVOYER LES INVITATIONS**

L'invitation est créée automatiquement et reprend les infos saisies au début :

- **Titre**
- Date, lieu, horaires
- **Texte avec les infos pratiques** (pique-nique, casquette, consignes diverses)

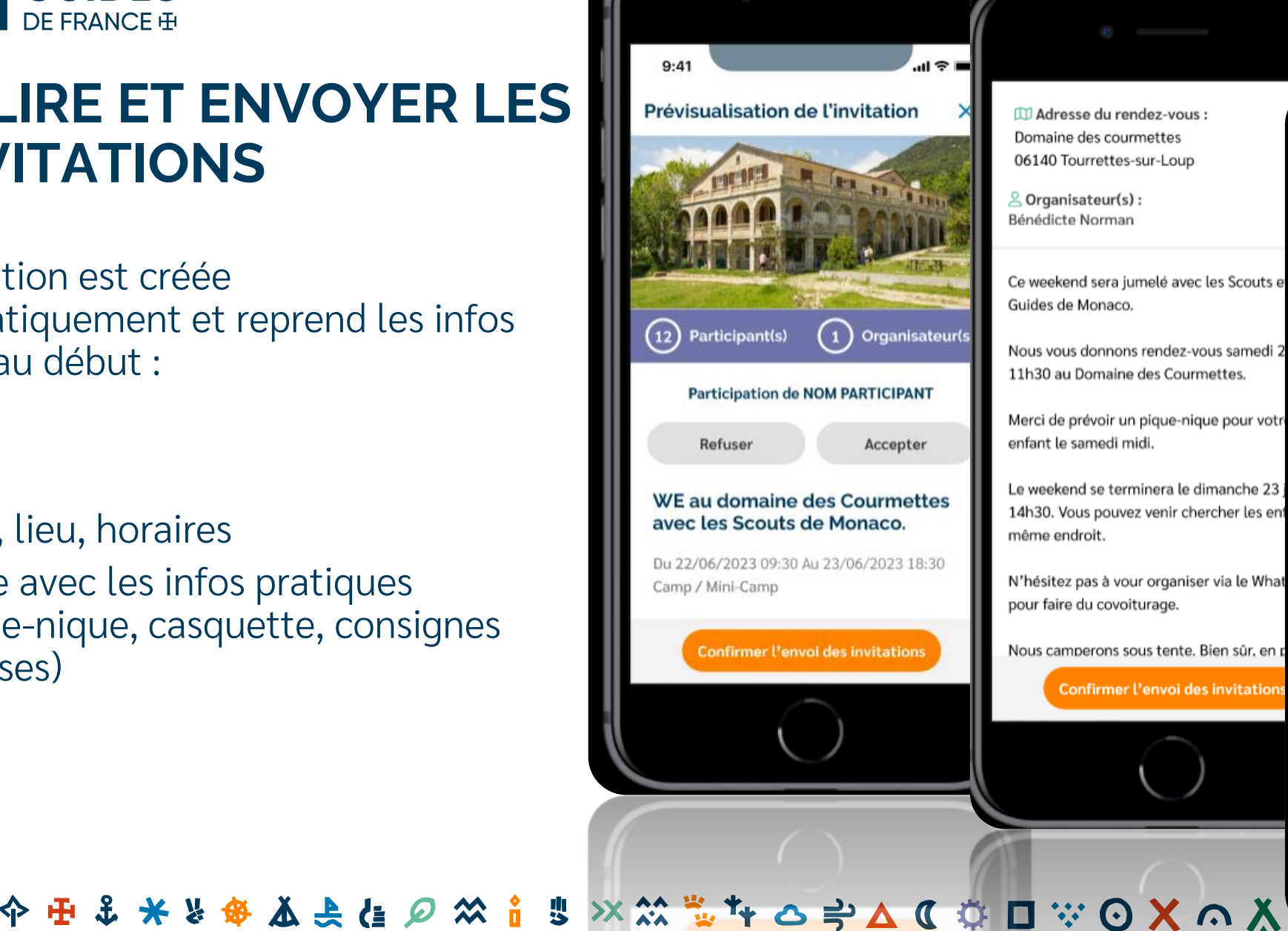

M Adresse du rendez-vous : Domaine des courmettes 06140 Tourrettes-sur-Loup

 $\triangle$  Organisateur(s): Bénédicte Norman

Ce weekend sera jumelé avec les Scouts d Guides de Monaco.

Nous vous donnons rendez-vous samedi 11h30 au Domaine des Courmettes.

Merci de prévoir un pique-nique pour votr enfant le samedi midi.

Le weekend se terminera le dimanche 23 14h30. Vous pouvez venir chercher les ent même endroit.

N'hésitez pas à vour organiser via le What pour faire du covoiturage.

Nous camperons sous tente. Bien sûr, en p

**Confirmer l'envoi des invitations** 

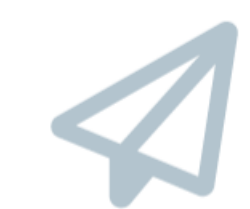

Créateur ou

organisateur

#### Vos invitations ont bien été envoyées.

Tu peux dès maintenant suivre les réponses depuis ton registre de présence.

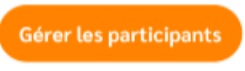

Voir ma fiche événement

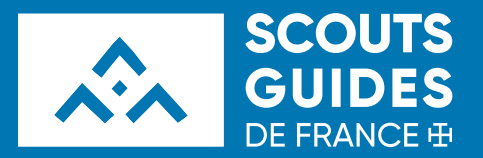

# RÉPONDRE À UNE INVITATION

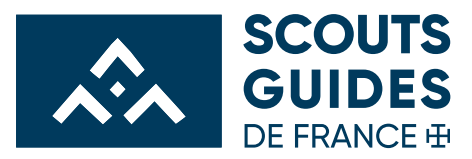

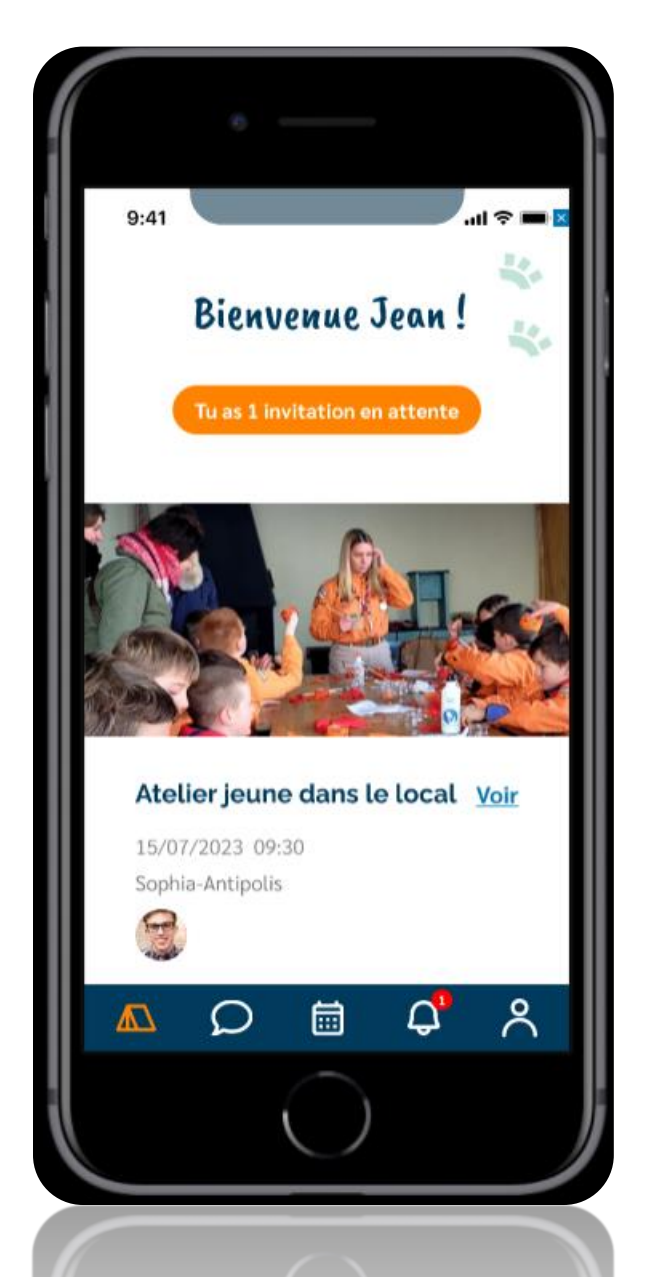

S \* \* \* \* X + E Q

#### **INVITATION REÇUE**

- Chaque parent, et le jeune s'il est Pionniers-Ē Caravelles ou Compagnon, reçoit l'invitation.
- Il peut paramétrer la façon de les recevoir : F
	- Par mail
	- **Par notification**

**∞゚ョ ※ ※ ☆ キャ △ ≑△ <b>** ◎ ☆ □ ☆ ⊙ Ⅹ ⌒ ∧ ≪ ^ Л ∧ ◆

Les 2  $\frac{1}{2}$ 

Jeune et parent

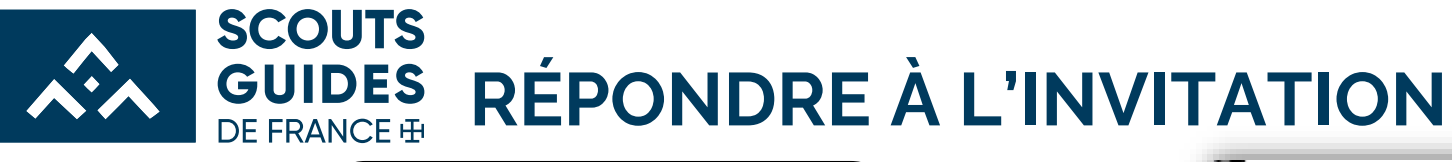

田

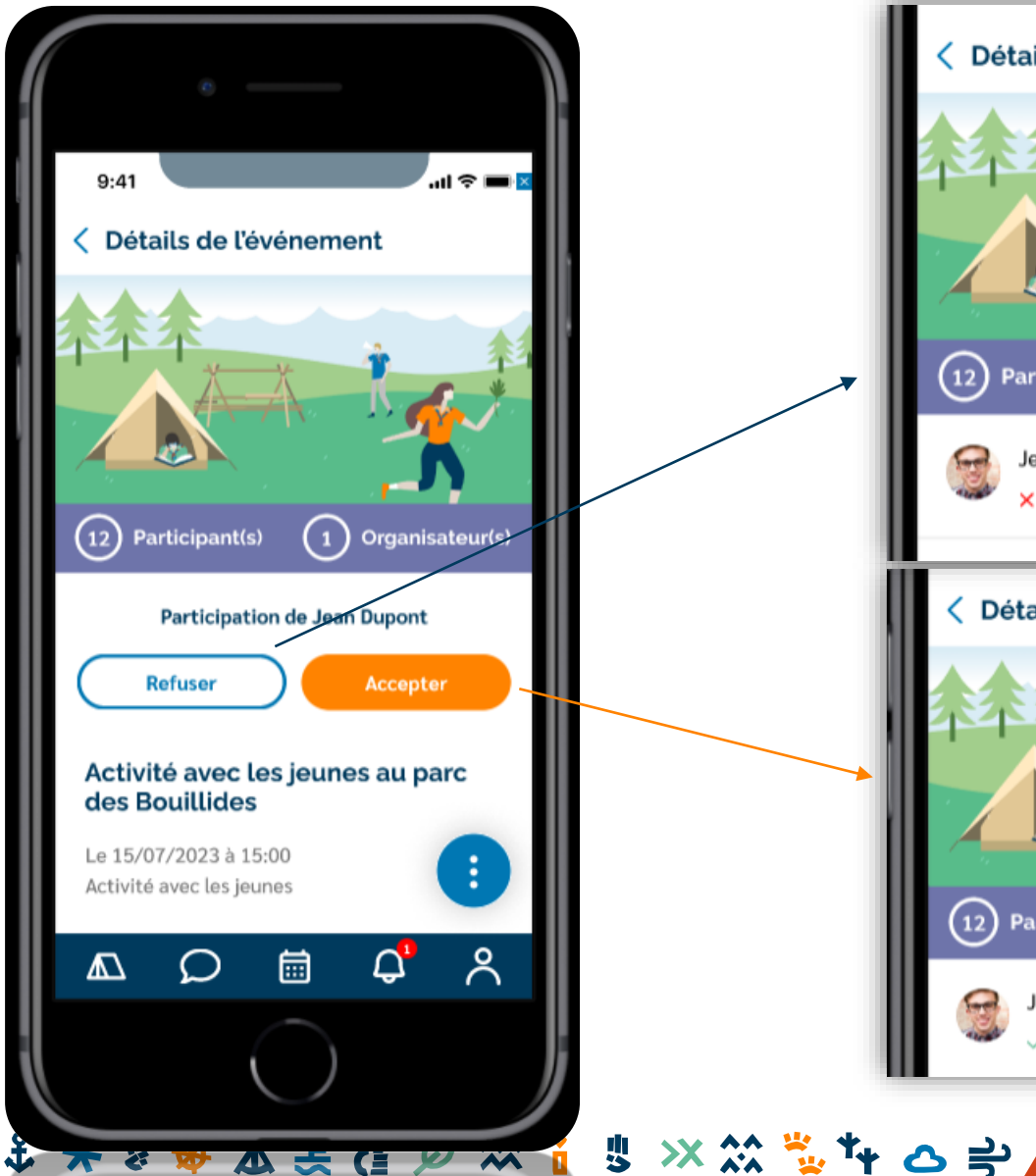

 $\overline{M}$ 

小兰门

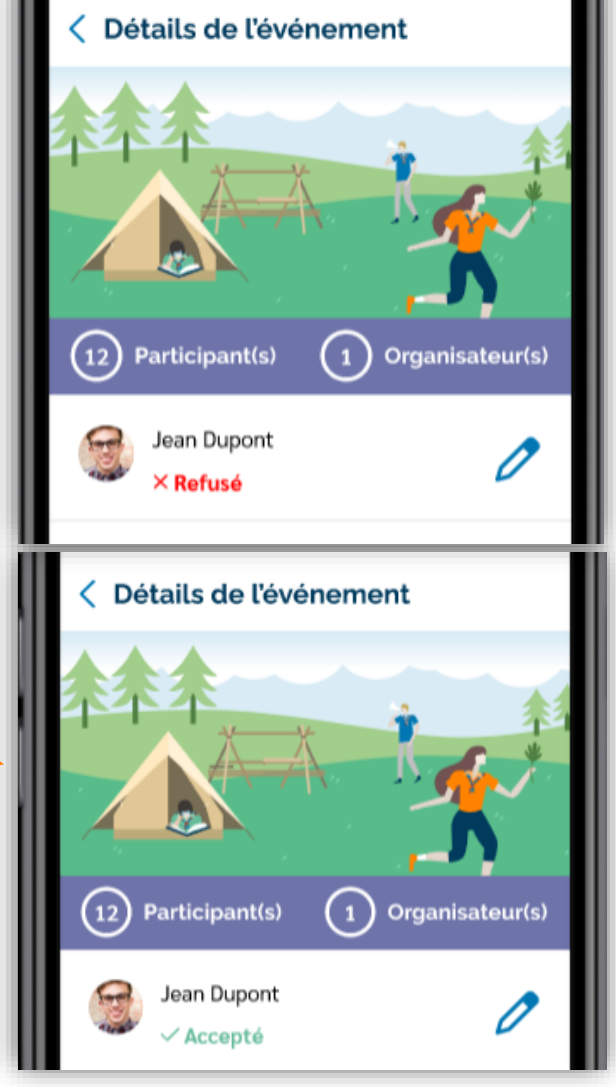

Jeune et parent

S \* \* \* \* \* ^ ^ X ^ X ^ X ^ X \* D \* 2 \* \* **9** 

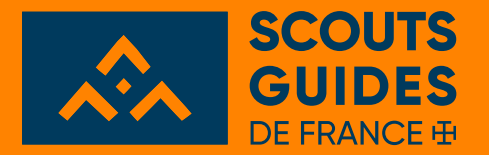

## **VISUALISER LES RÉPONSES ET RELANCER LES PARTICIPANTS**

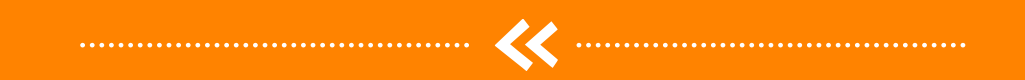

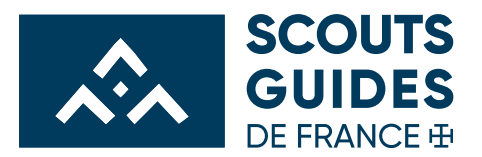

#### **CONSULTER LES RÉPONSES**

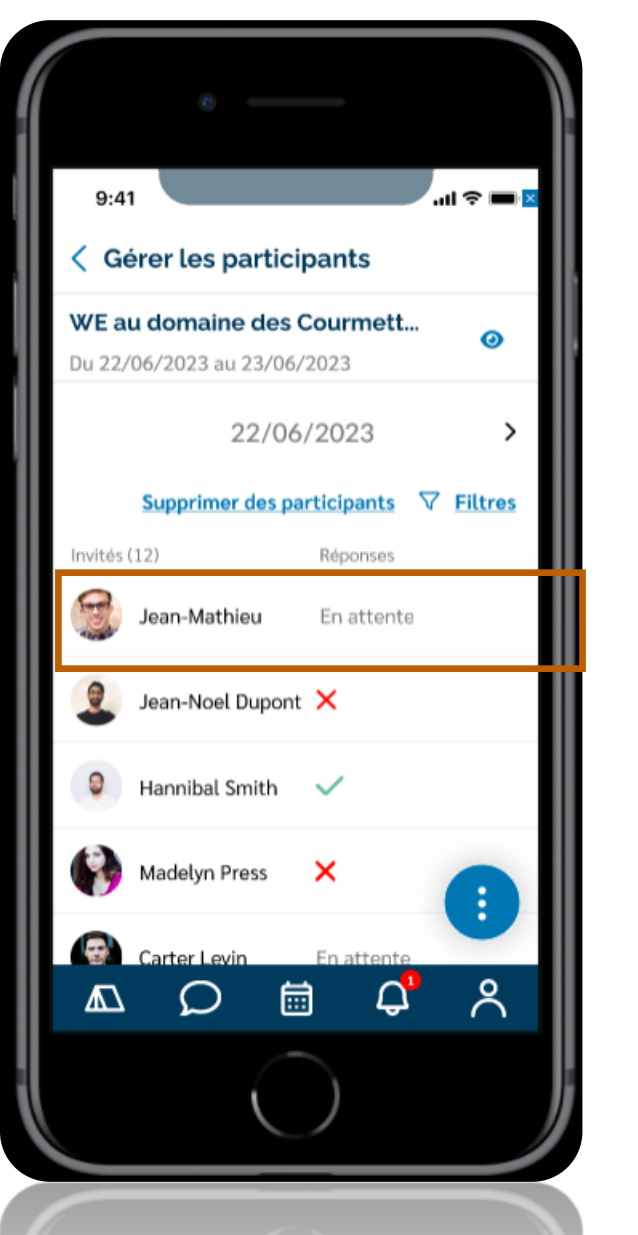

#### Créateur ou organisateur

Ф \* Ф Ð \$ <mark>\* \* \* \* \* ∆ ± @ ∞ ^ ^ \*</mark> \* \* \* \* \* O = △ C <del>Ф □ \* ⊙ X</del> ∩ X ≪ ^ Л M ◆ ♀ ₩ 11

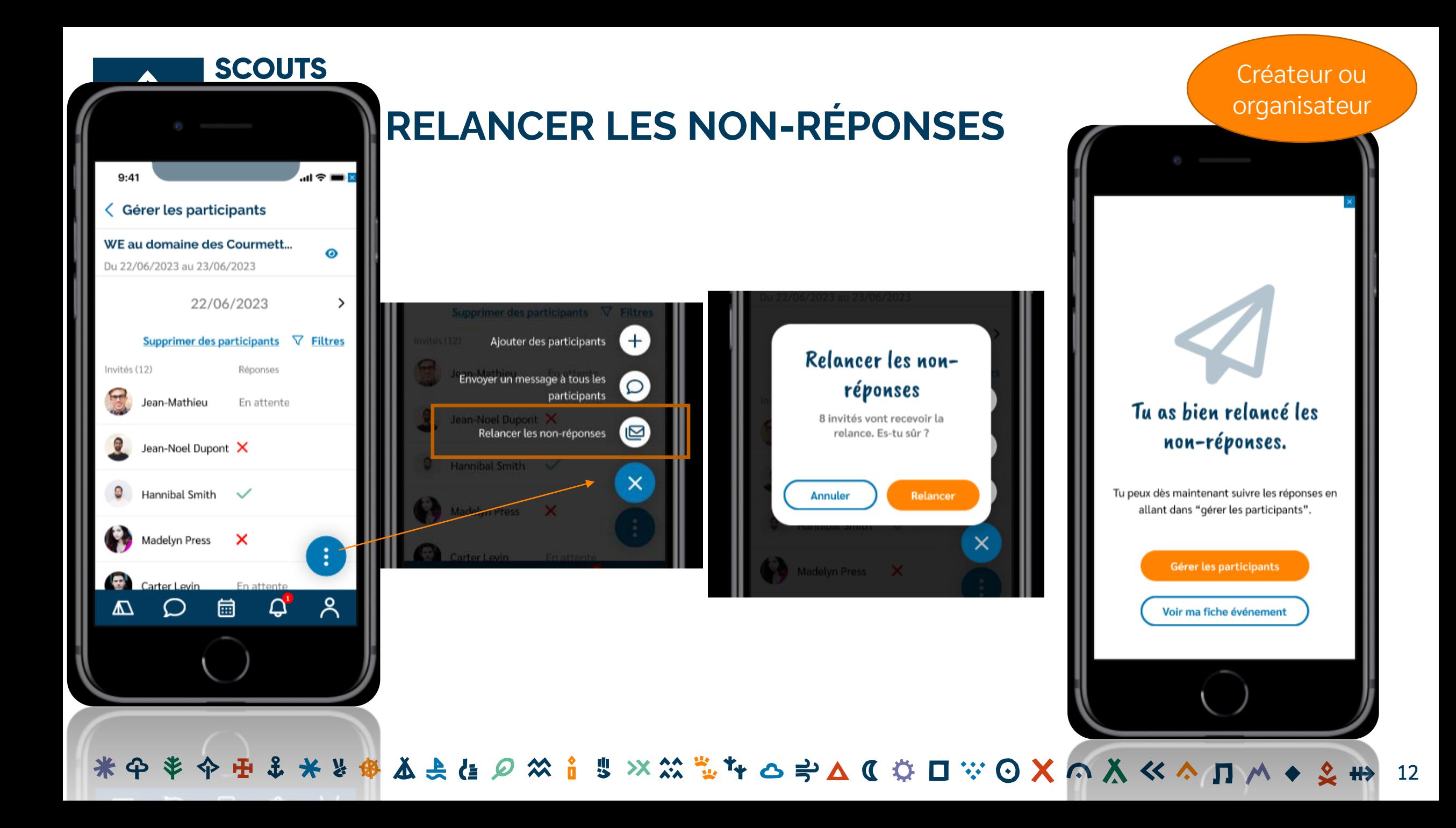

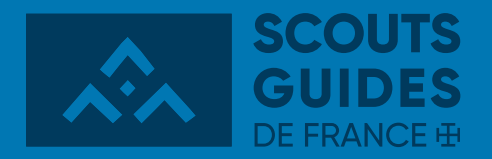

### **ECHANGES ENTRE LES ORGANISATEURS ET LES PARTICIPANTS**

\*Ф \* Ф H & & & & & @ X : ! X X \* \* + = A C + O A O X O X << A D M + 2 + 13

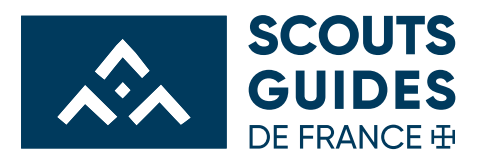

14

#### **ENVOYER UN MESSAGE À TOUS LES PARTICIPANTS**

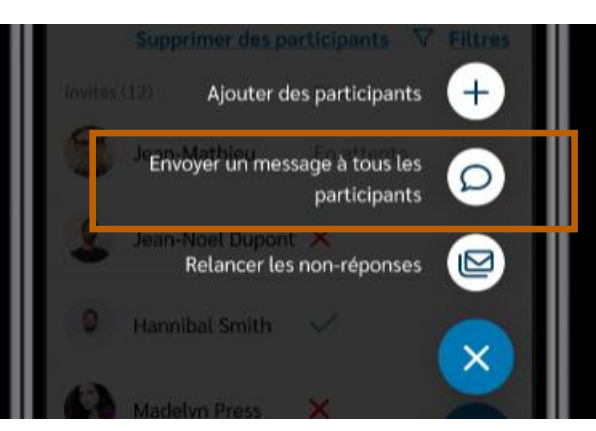

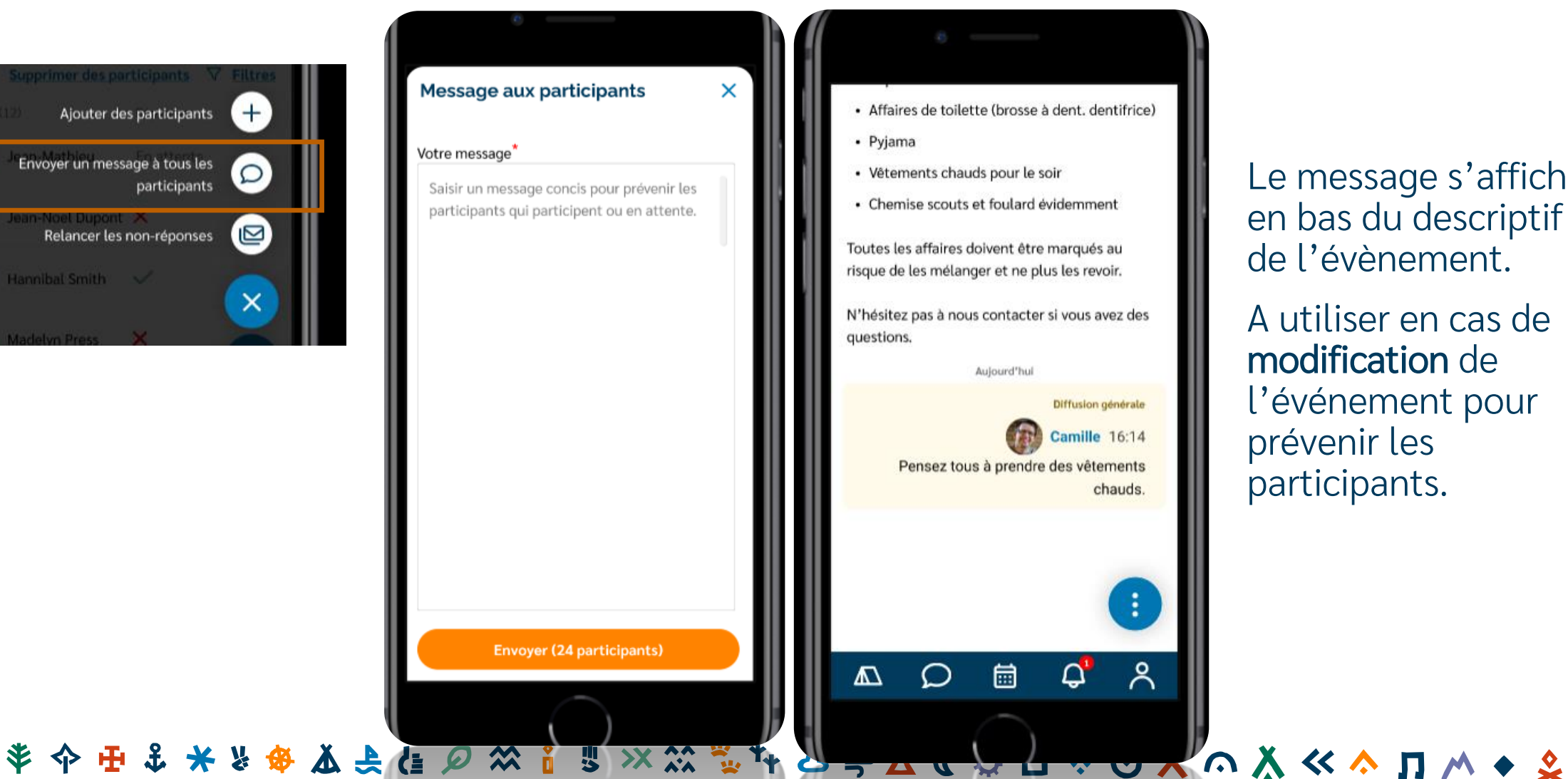

Le message s'affiche en bas du descriptif de l'évènement.

A utiliser en cas de modification de l'événement pour prévenir les participants.

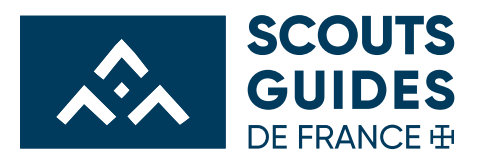

<|≻

**Organisateur** 

Jeune et parent

15

### **ENVOYER/RÉPONDRE À PARTICIPANT EN PARTICULIER**

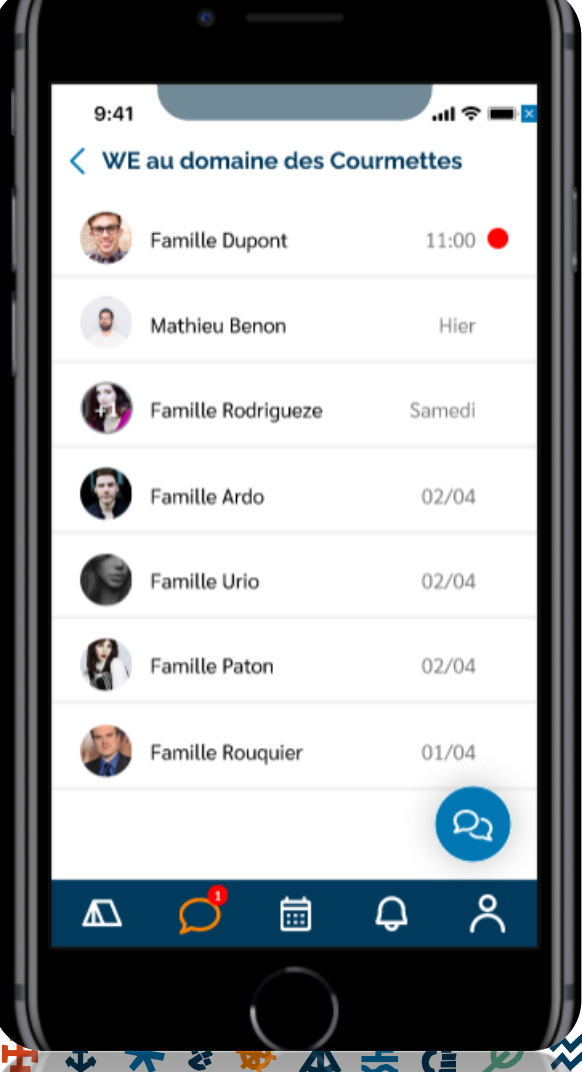

15. (3)

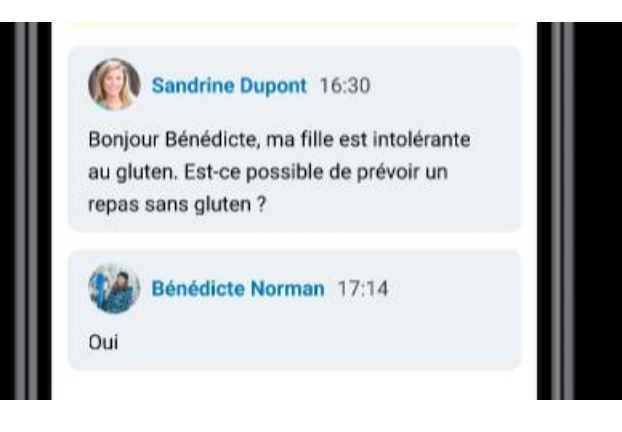

嬰

A chaque événement, un échange entre chaque participant et l'ensemble des organisateurs est possible.

**≫ \*\* ₩ г о ≓ Д С Ф П ₩ ⊙ Х ∩ Х ≪ ^ Л М ◆ 2** 

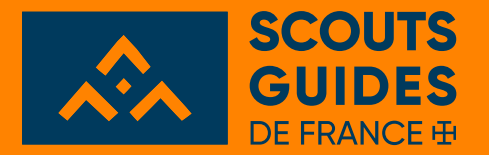

# **VALIDER LE REGISTRE DE PRÉSENCE**

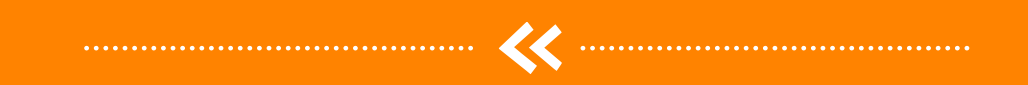

**◆田ま米を ▲と住の※ ま※※ キムギム【※ロ※⊙×へ入≪ ロハ◆** 16

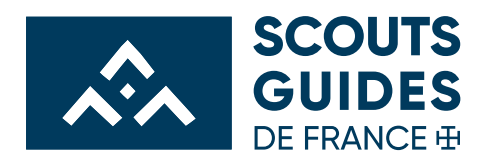

<լ>

### **VISUALISER/MODIFIER/VALIDER LES PRÉSENTS**

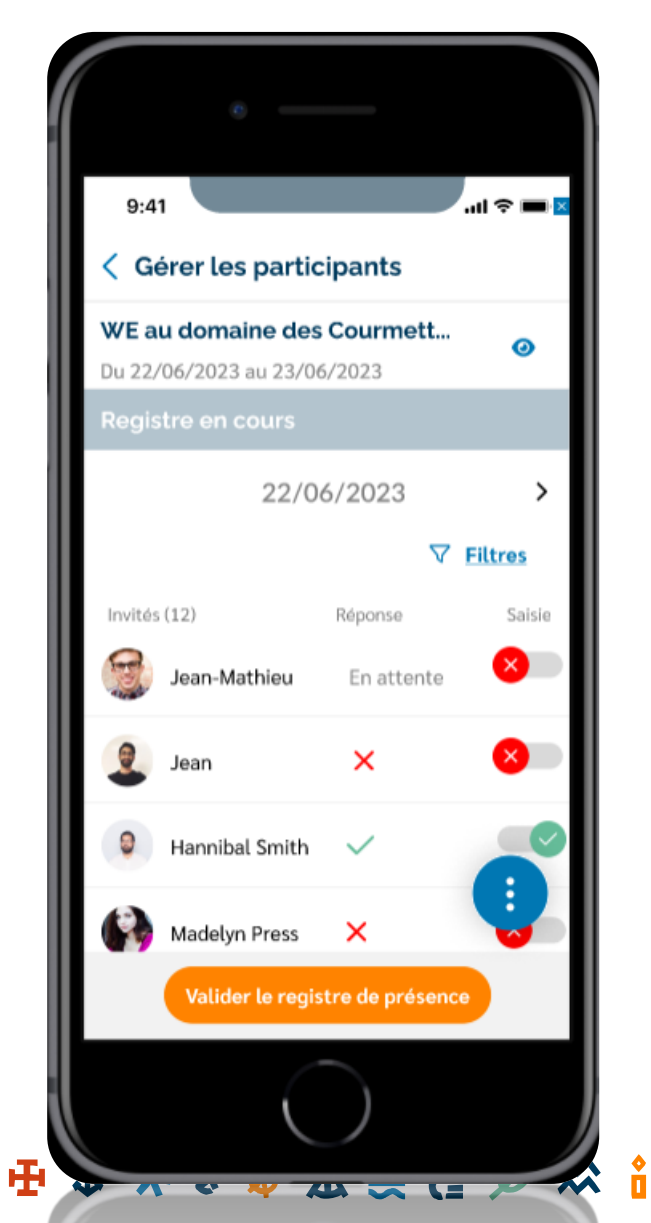

嬰

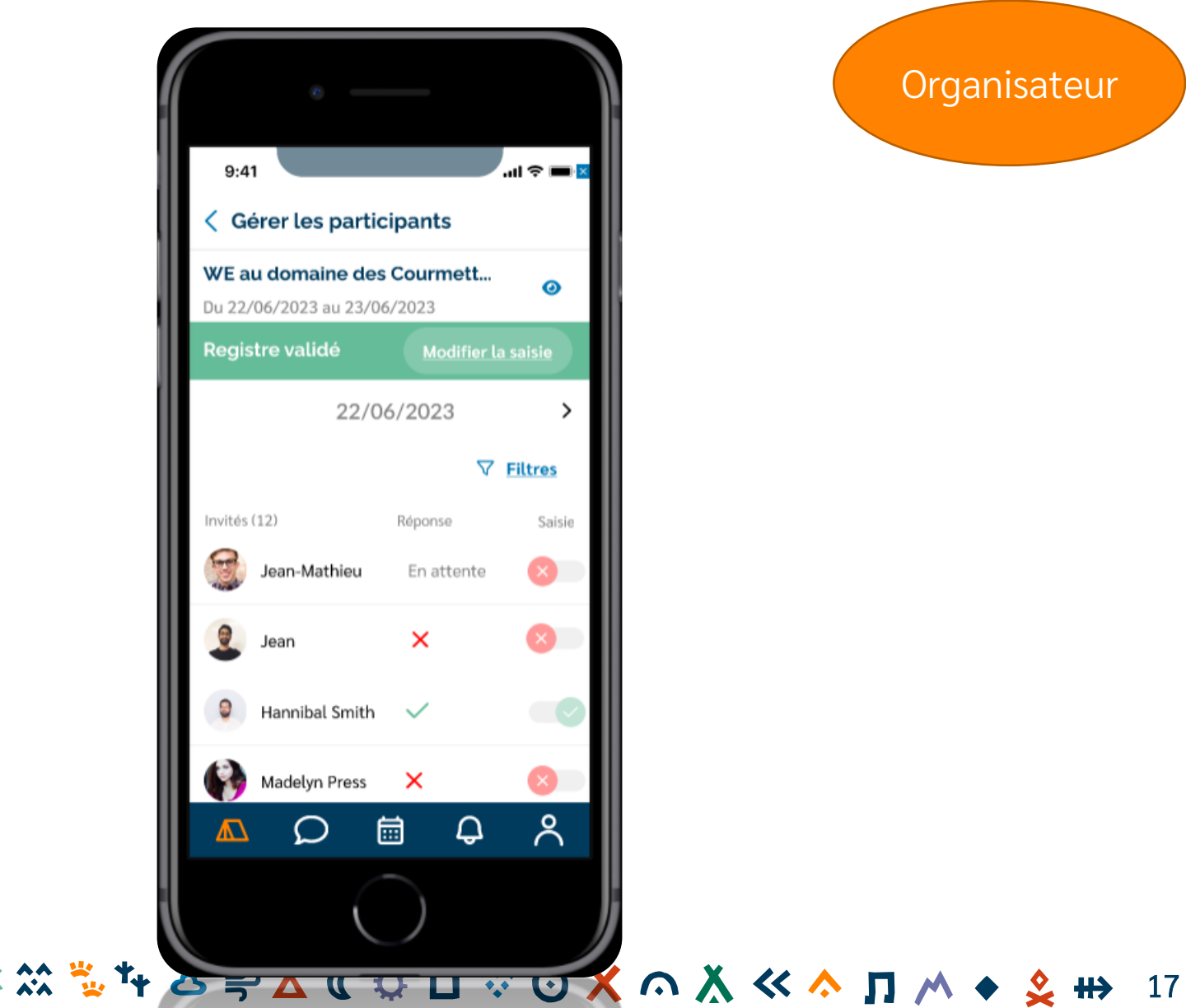

**Organisateur** 

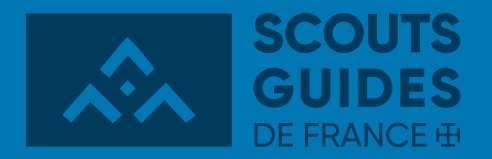

# **ORGANISER UNE RÉUNION DE MAITRISE, CONSEIL DE GROUPE, ETC.**

\* 4 \* 4 B \* \* X & & 2 \* \* \* \* \* \* \* \* \* \* 0 X D X ^ X \* ^ D ^ + 2 m 18

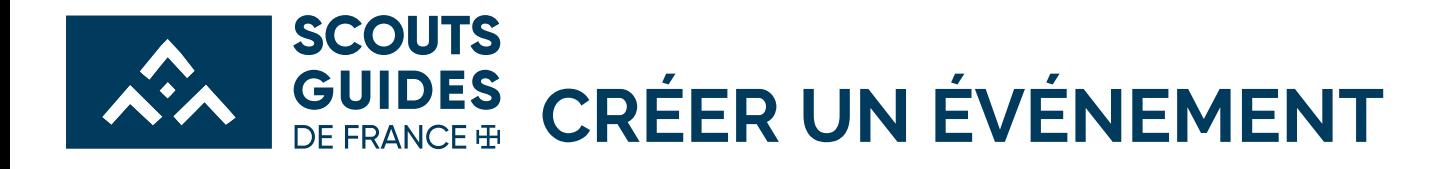

Cela se fait de la même façon qu'une réunion avec les jeunes.

Il suffit de choisir le type d'événement : Réunion de travail.

4

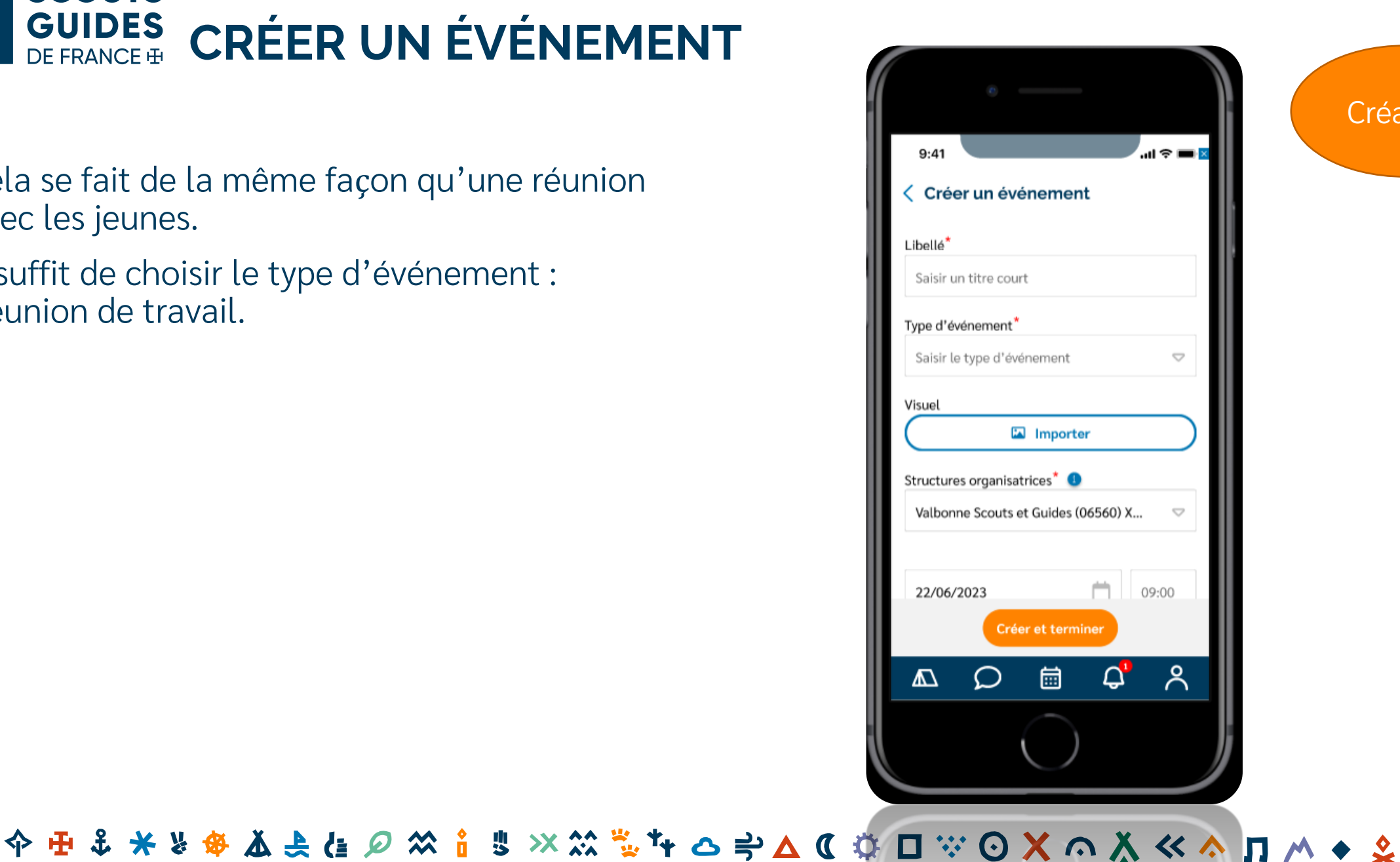

**Créateur** 

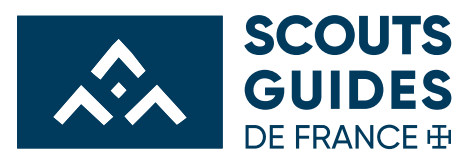

朱

\$

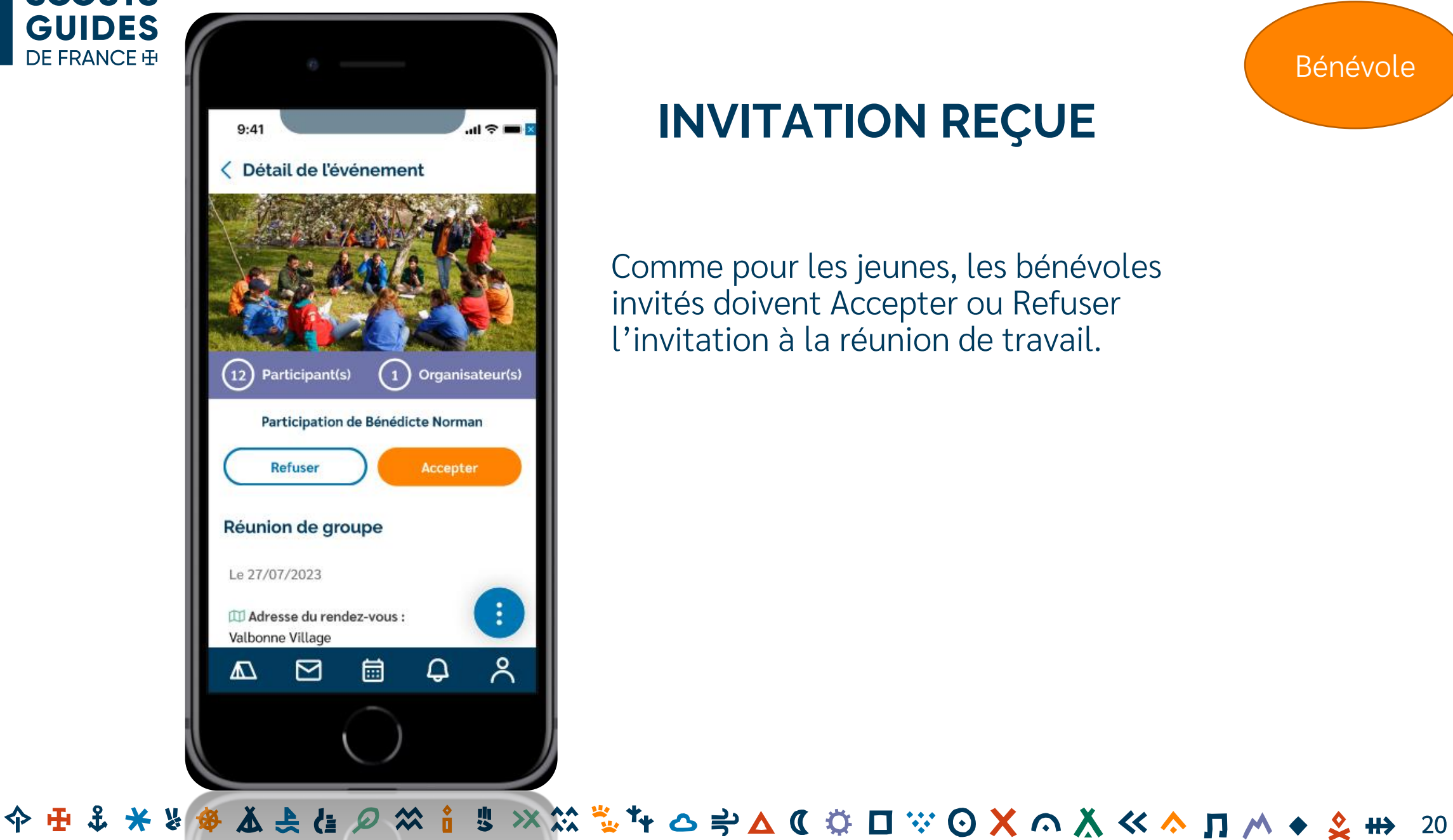

#### **INVITATION REÇUE**

Comme pour les jeunes, les bénévoles invités doivent Accepter ou Refuser l'invitation à la réunion de travail.

Bénévole

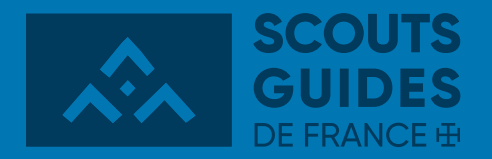

#### **EXPORTER LES DONNÉES DE PRÉSENCE**

**(SUR ORDI DE BUREAU ET NON SUR TÉLÉPHONE)**

**◆ ※ ◆ H ↓ → & ※ △ (↓ の ※ i ⇒ × ※ \*\* \* + => A C ⇔ 口 | ⊙ X ∩ Ä ≪ ◆ ∏ / ↑ ◆ ♀ #>** 21

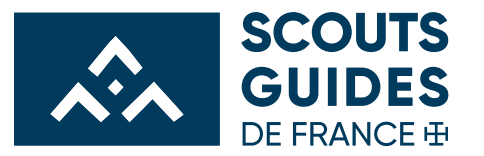

### **EXPORTER LES DONNÉES DES JEUNES**

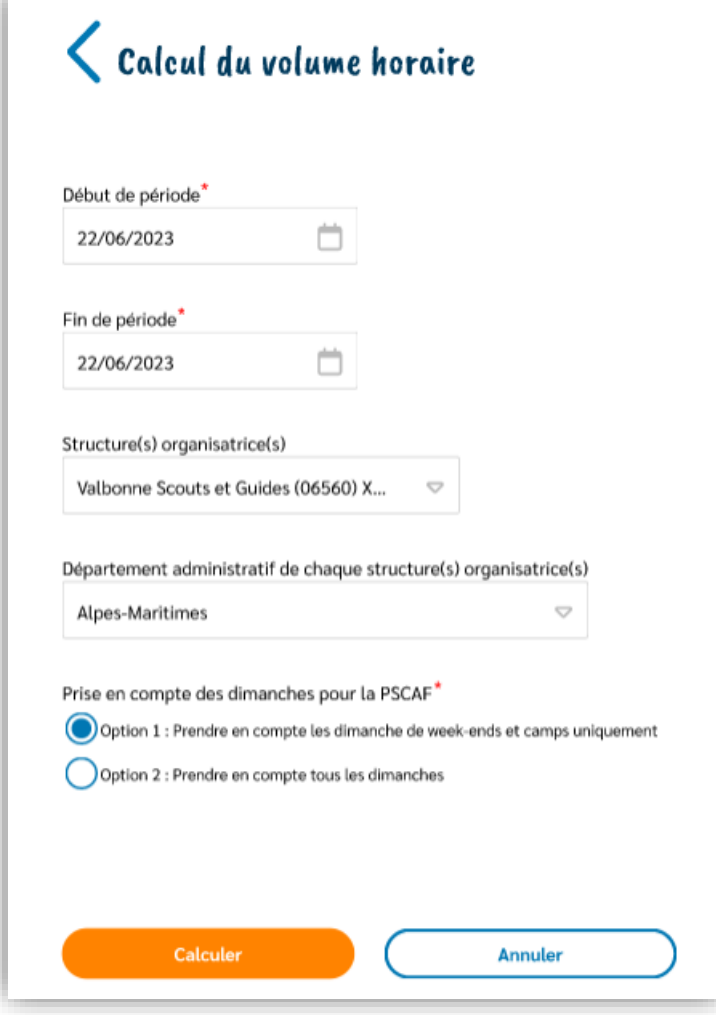

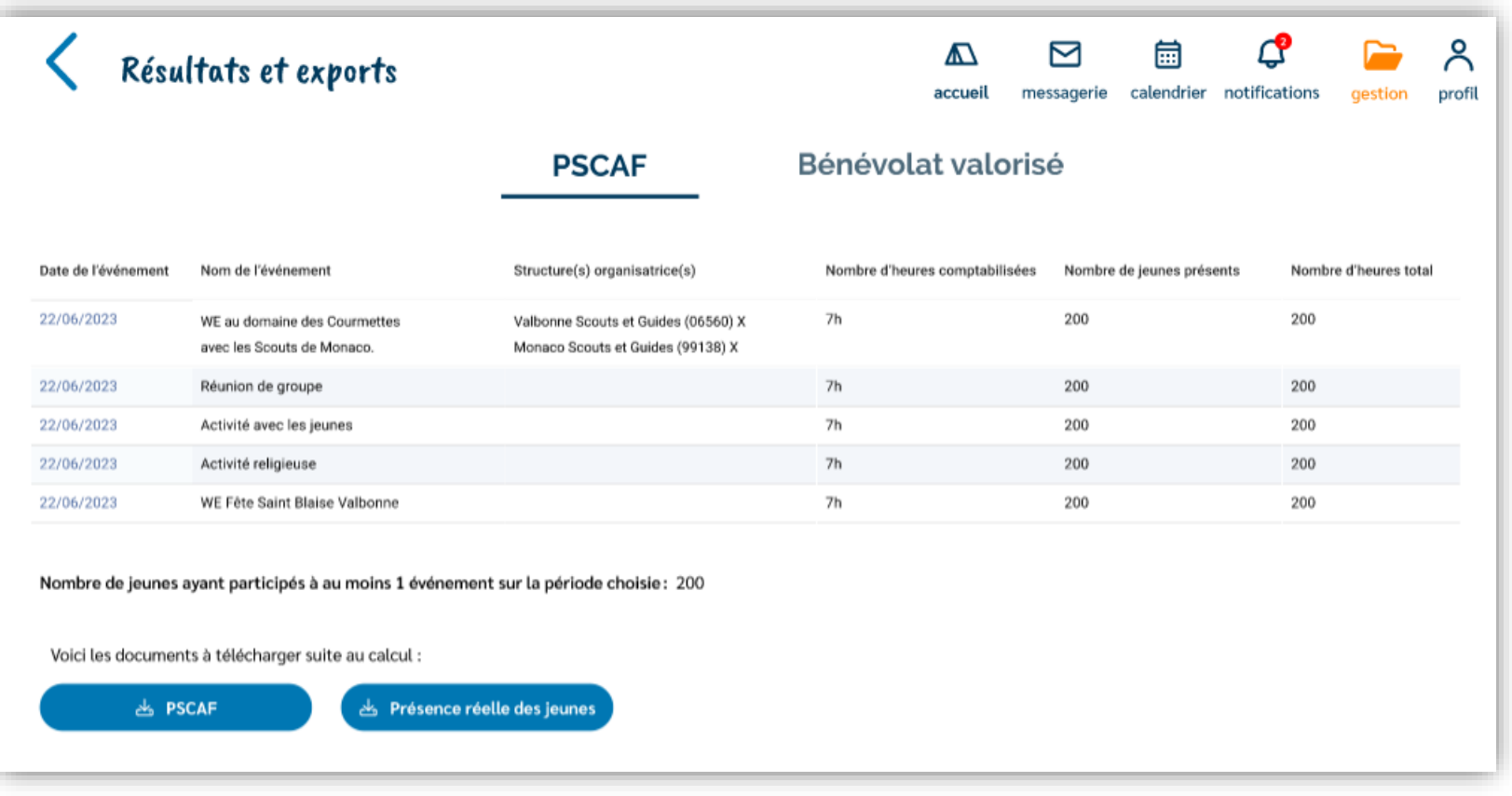

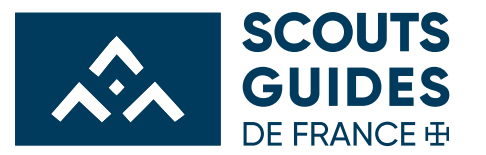

### **EXPORTER LES DONNÉES DES BÉNÉVOLES**

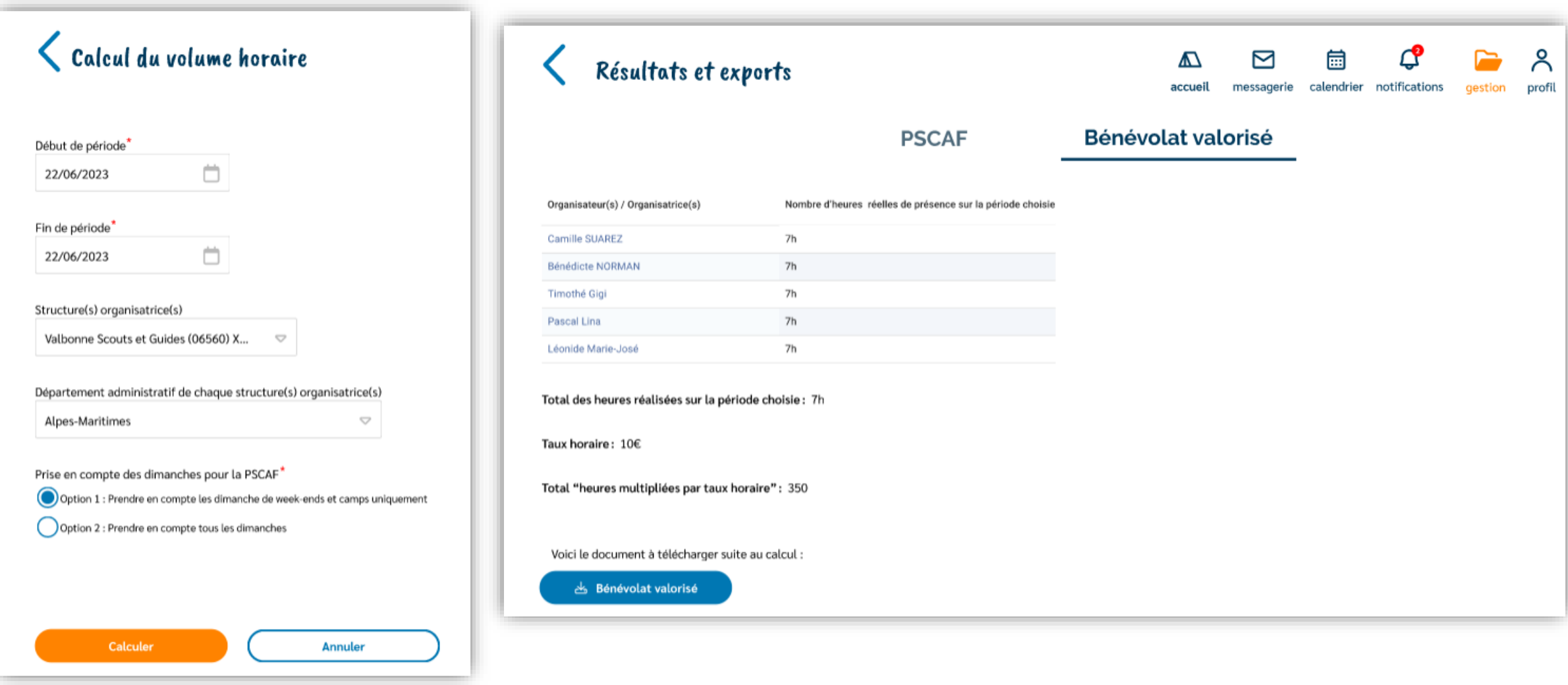

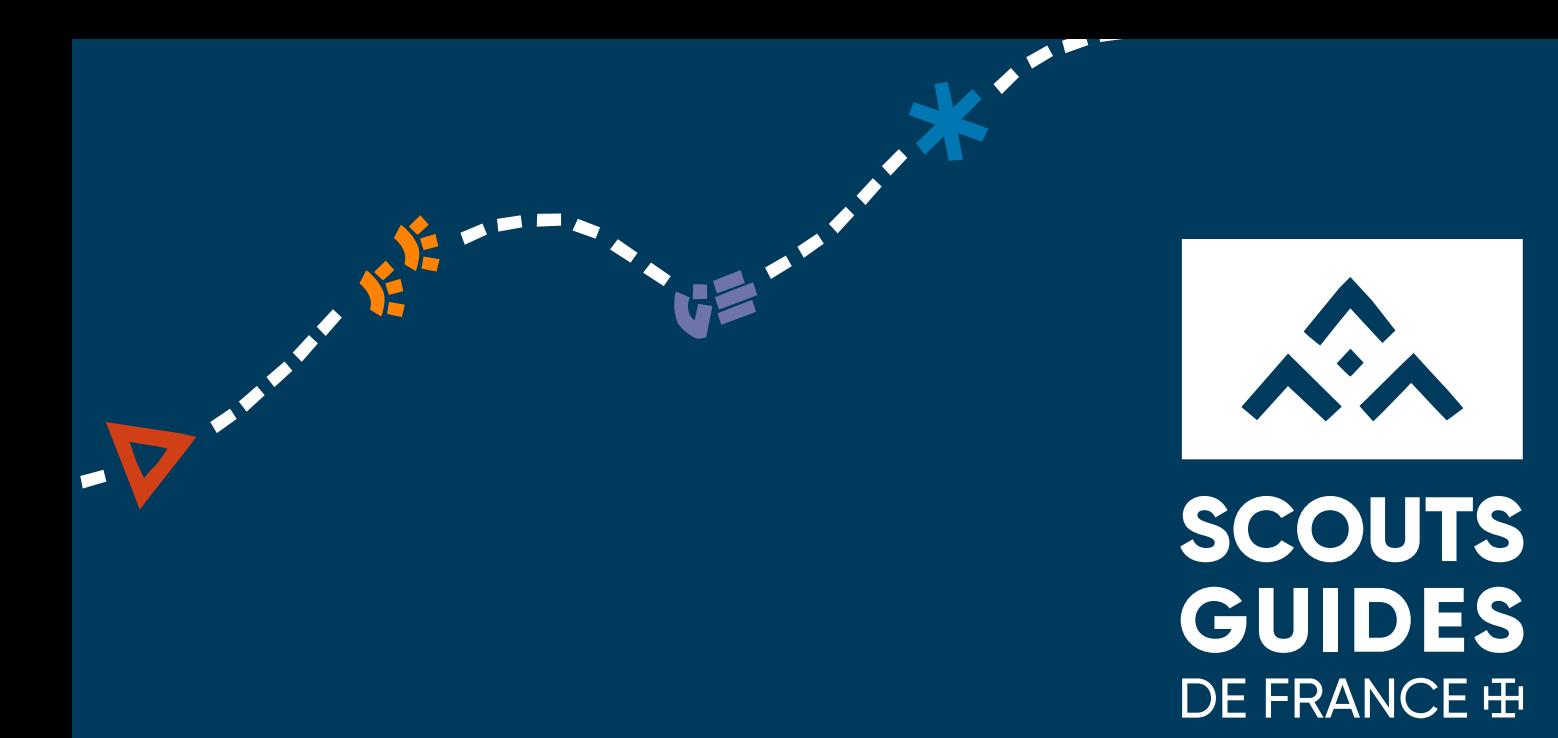

# A prendre en main pour la rentrée 2023 !

. . . . . . . . . . . . .

Scouts et Guides de France

Immeuble le Baudran 21-37 rue de Stalingrad - 94 110 Arcueil Tél : 01 44 52 37 37